## Salvare il modello modificato in una cartella e apporre la firma digitale (cades/p7m)

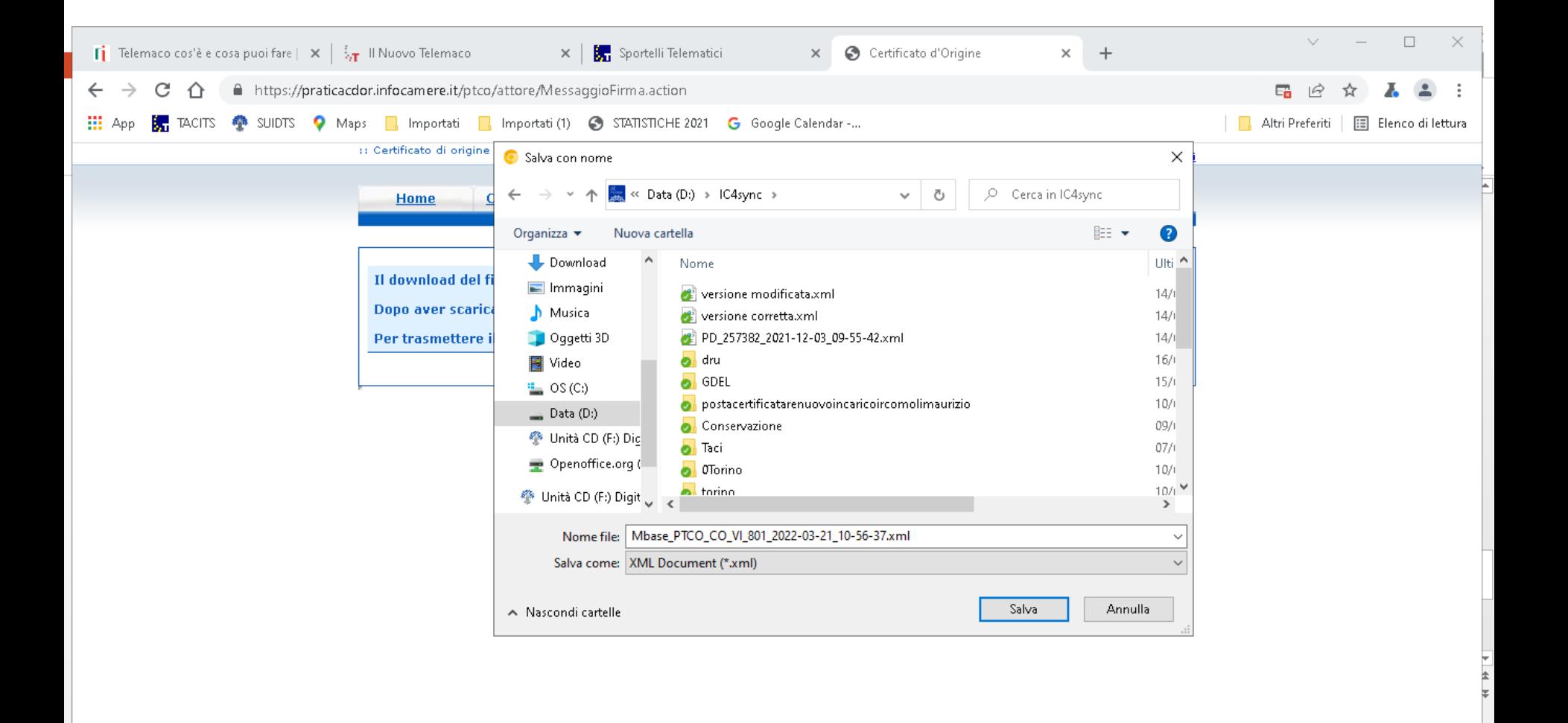

iavascript:download()

H Ω **CPD Desktop Win10** 

Е

# **Caricare il nuovo file firmato facendo un click su scegli file (1/2)**

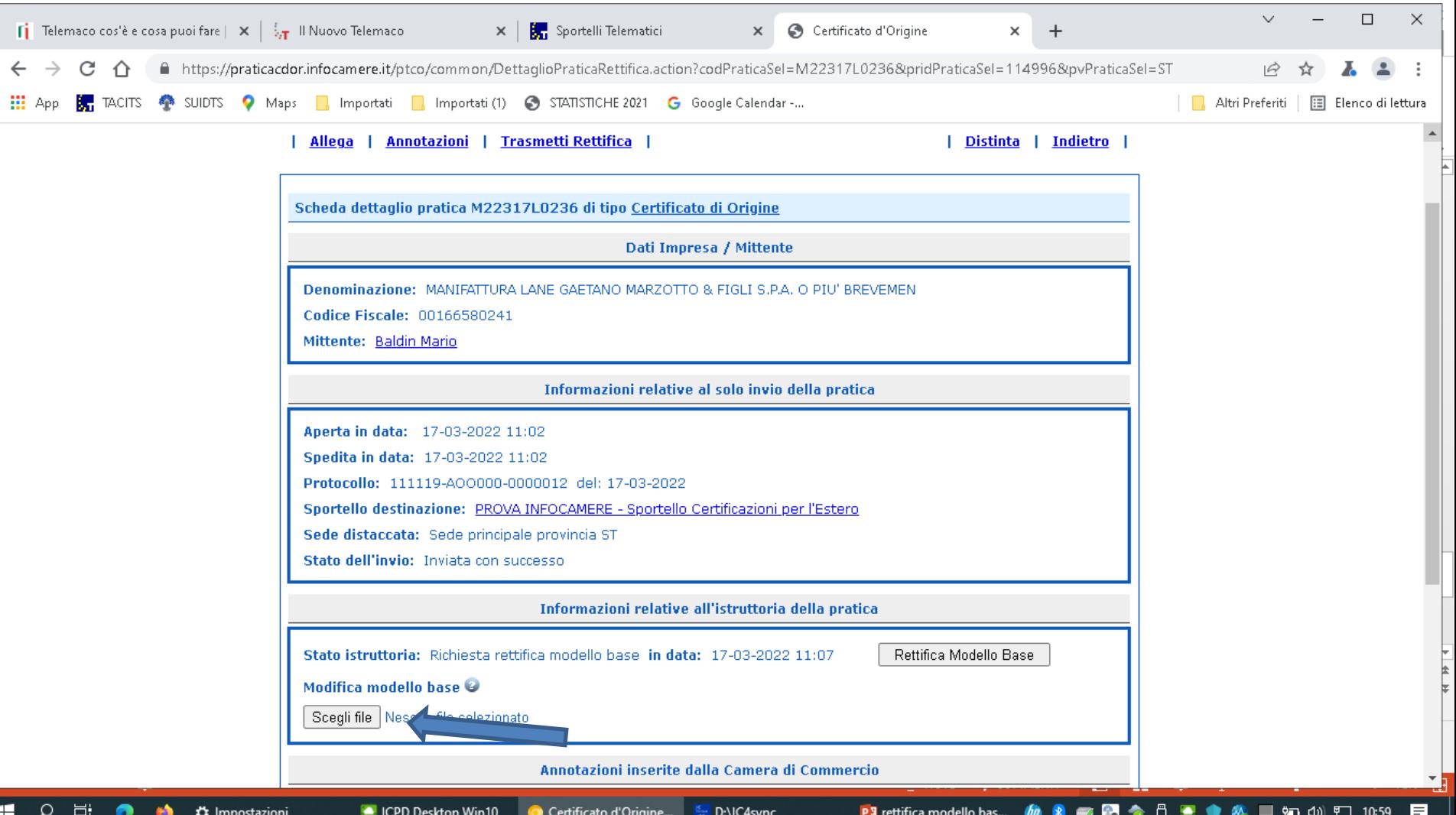

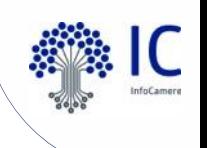

## **fare click su carica nuovo modello base (2/2)**

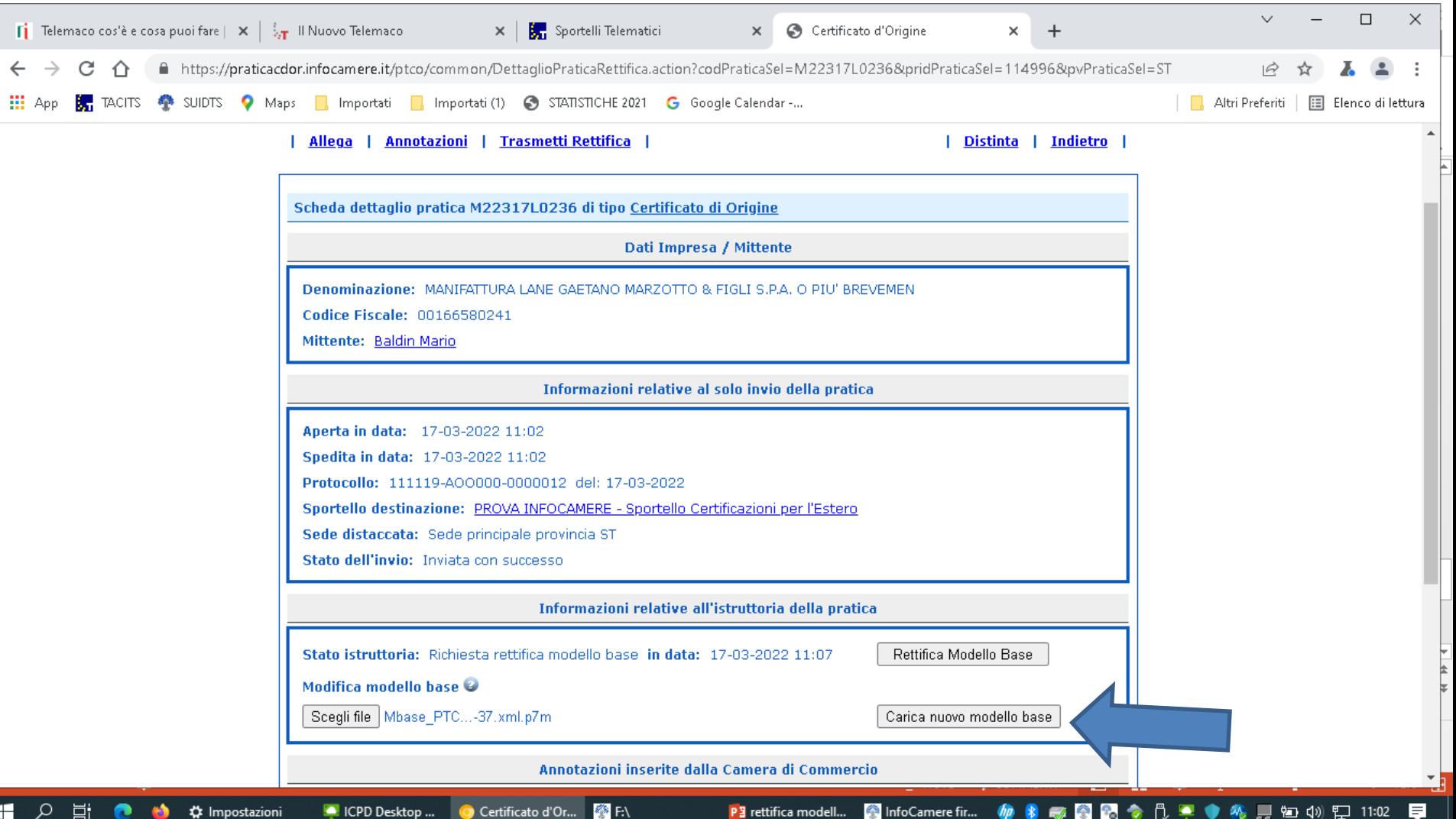

#### **Fare click su trasmetti rettifica**

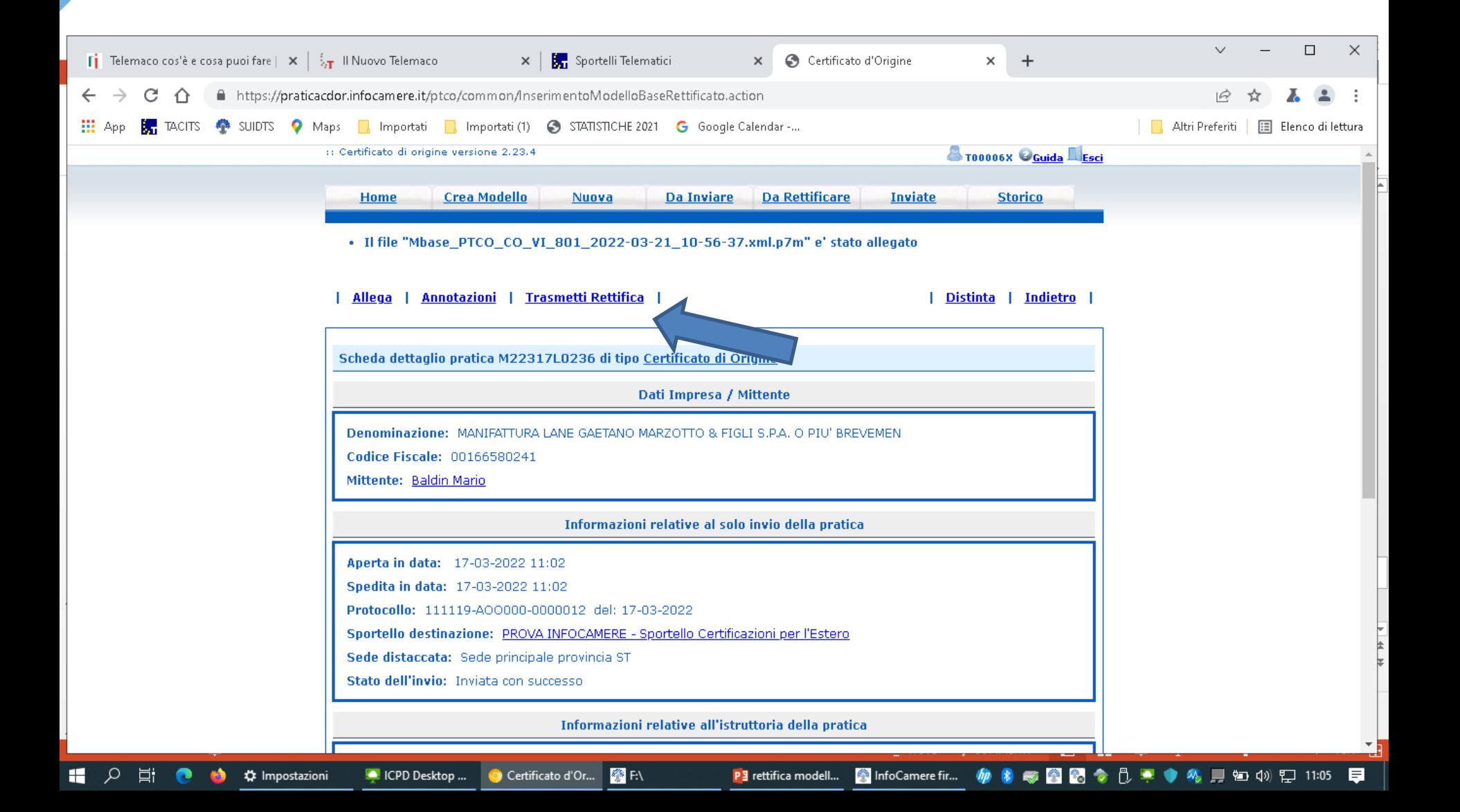

#### Fare click su ok per chiudere la rettifica

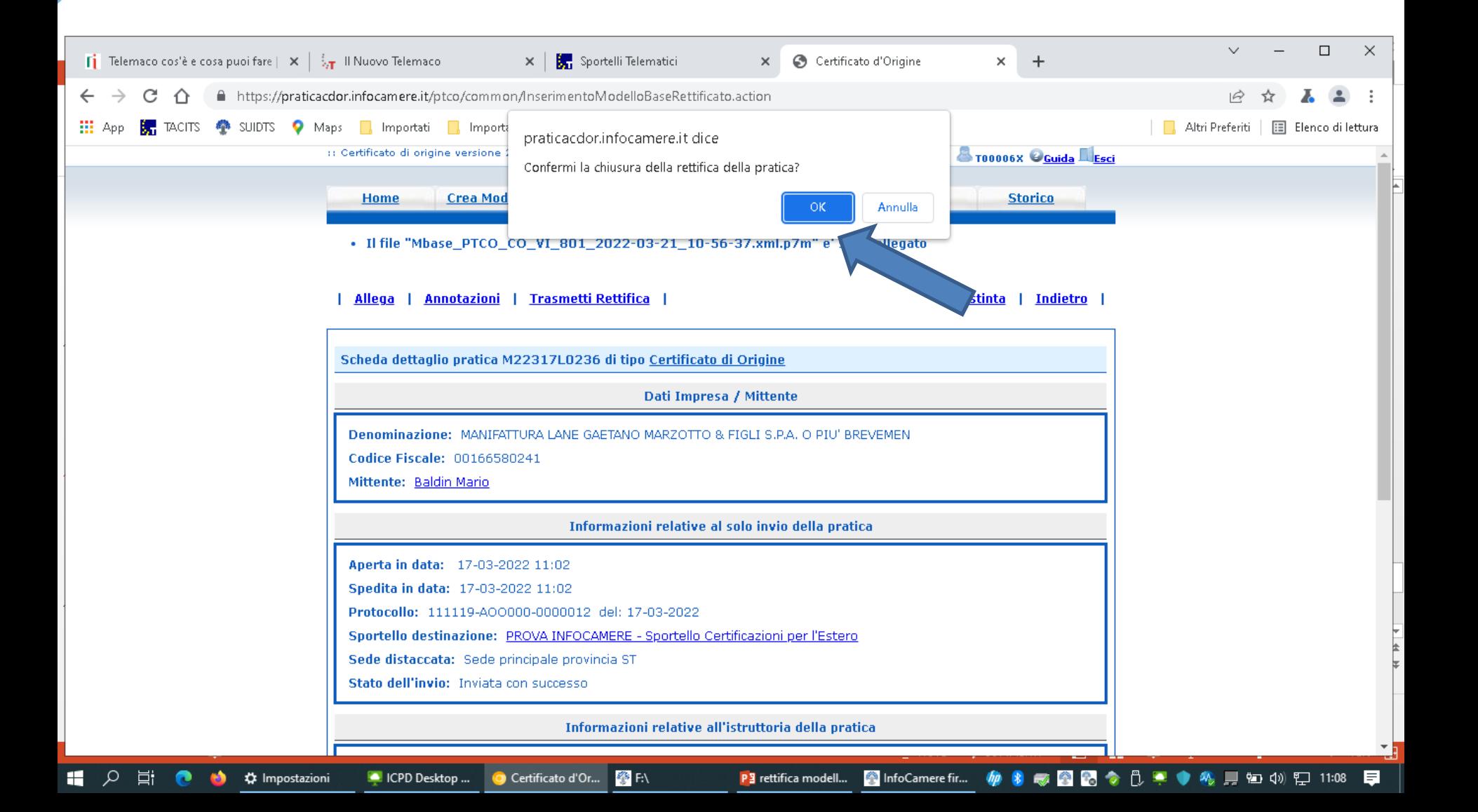

# Messaggio chiusura rettifica

C

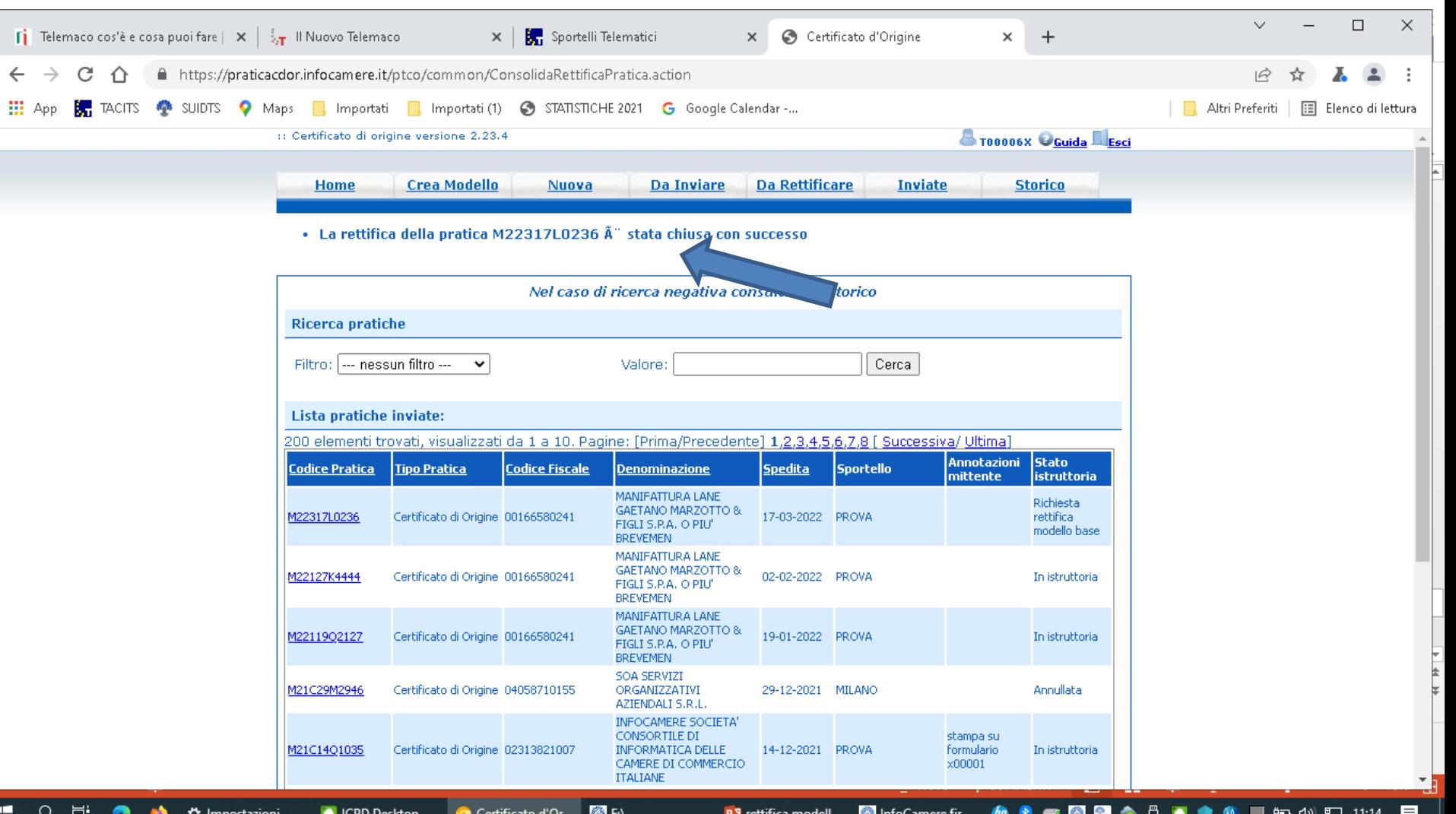

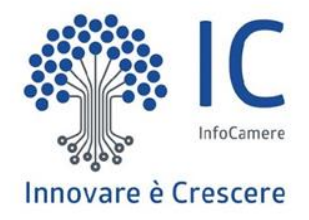

# **Grazie per l'attenzione.**

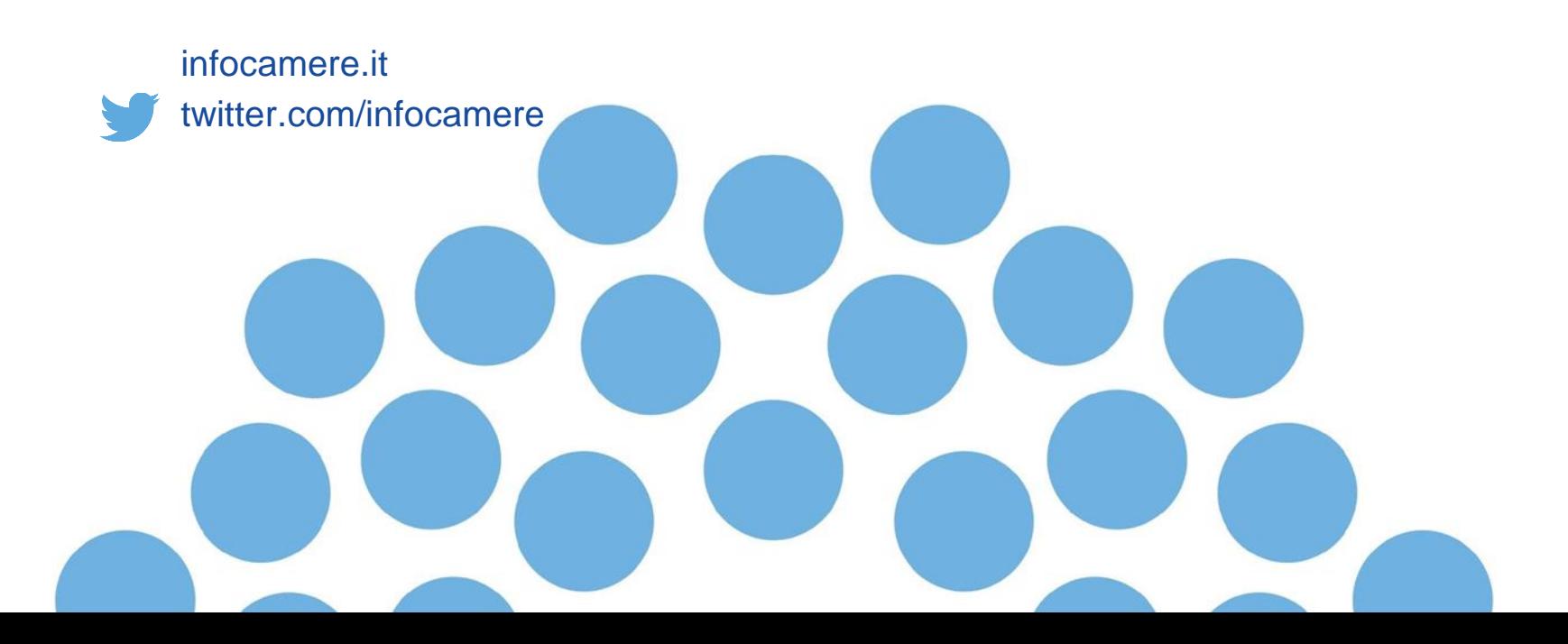